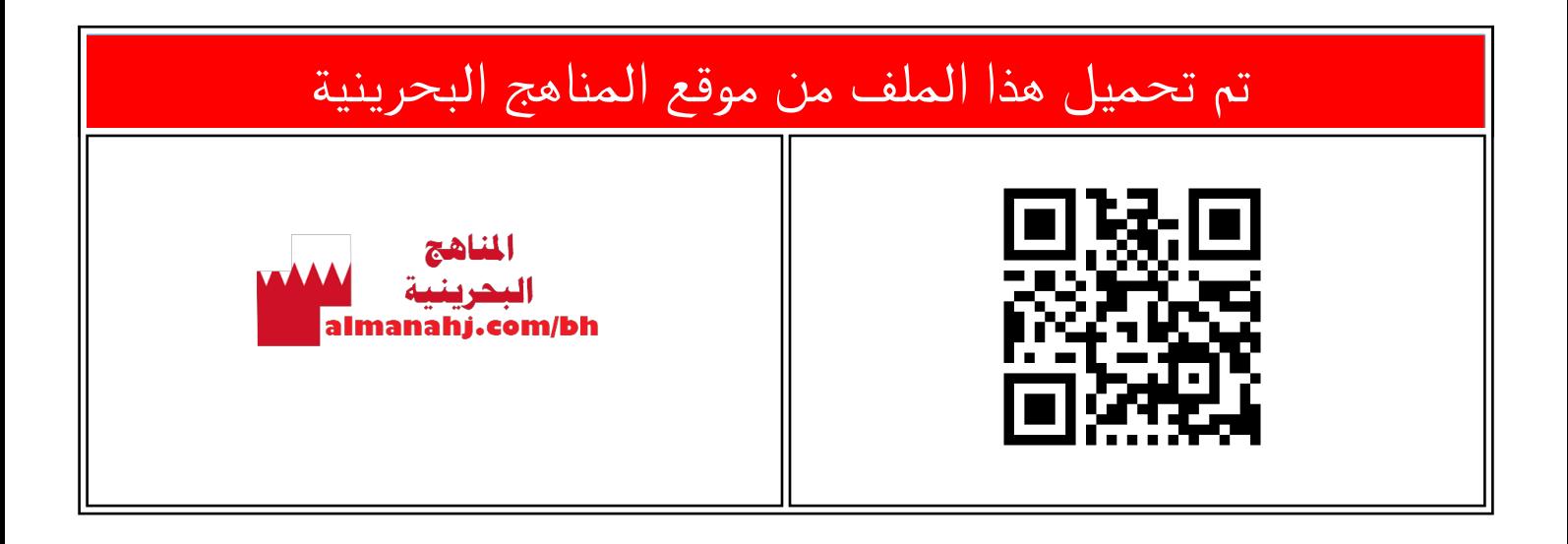

## الملف مقدمة عن لغة التنسيق Css

[موقع المناهج](https://almanahj.com) ⇔ ܒ [الصف السابع](https://almanahj.com/bh/7) ܒ [حاسوب](https://almanahj.com/bh/7computer) ⇔ [الفصل الأول](https://almanahj.com/bh/7computer1) ← [الملف](https://almanahj.com/bh/id=7974)

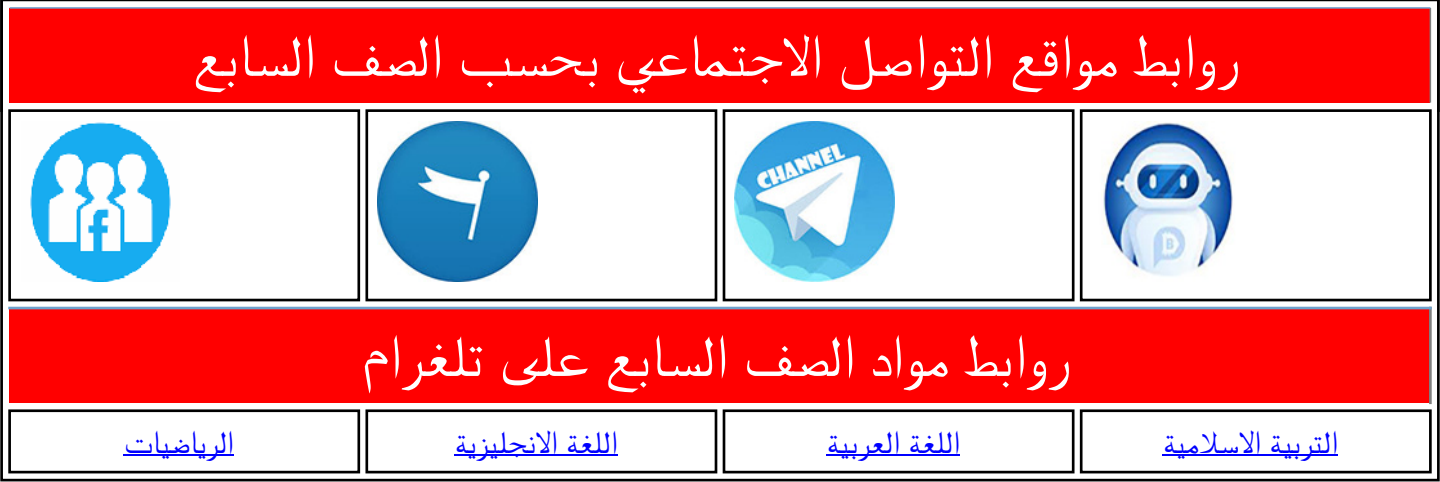

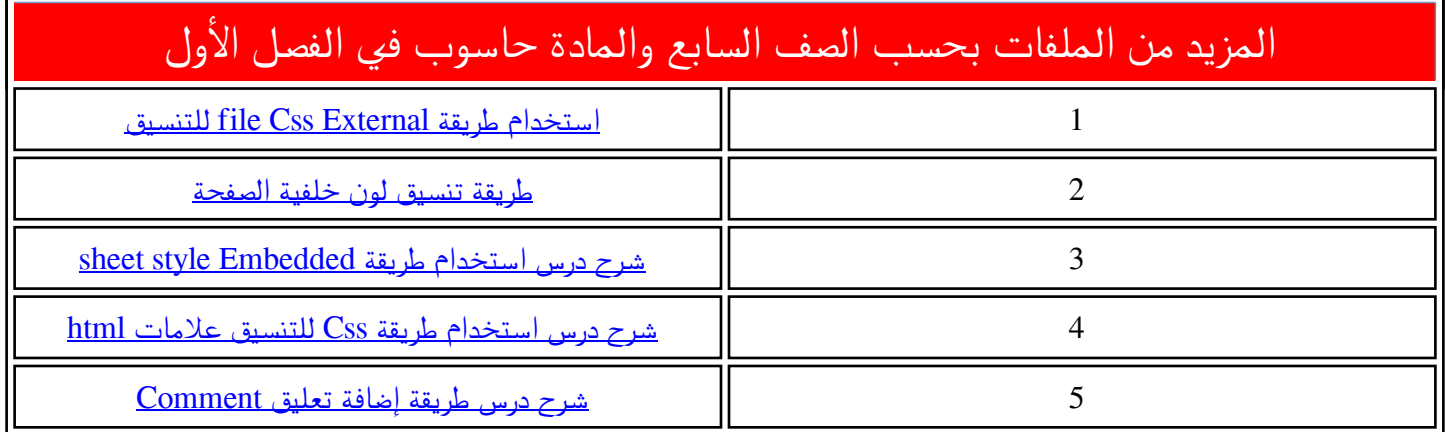

## ّمقدمة عن لغة التنسيق **CSS**

في هذا المحور سوف تتعلّم ما هي لغة CSS وكيف تساعد ֡֕֓֟ في تنسيق عالمات الـ HTML.

**األول إعدادي**

- .1 **CSS**: هي اختصار لـ Sheet Style Cascading، وهي لغة تنسيق تستخدم لوصف كيفيّة ظهور علامات ֦֧֦<br>֡ HTML عندما يتمّ عرضها على متصفّح الانترنت، ֦֧֦֧֦֧֦֧֦֧֦֧֦֧֦֧֦֧֦֧֦֧֦֧֦֧֦֧<br>֧֧֧֧֓֝֓֝֓֝֝ ֦֧֦֧<br>֞ ومثال ذلك:
	- حجم ولون ونوع ونمط الخط.
		- أو إطار ما. االرتفاع والعرض لجدول <u>ر</u>
- لون الخلفيّة ֦֧֦<br>֡׆
	- موقع عنصر HTML على صفحة الويب.
	- تنسيق الفقرات من حيث املحاذاة وتباعد األسطر.
- الخ.... **.2 تعليمات التنسيق بلغة CSS**
	-

تتكوّن تعليمة التنسيق بلغة CSS من طرفين تُكْتَبُ مِن ر<br>م  $\frac{1}{2}$ ֧֦֧֦֧֦֦֦֧֦֧֦֧֦֧֦֧֦֧֦֧֦֧ׅ֦֧֧ׅ֧֦֧ׅ֧֝֝֜֓֝֜֜֓֜֓  $\frac{1}{2}$  $\overline{\phantom{0}}$ ۹<br>م  $\frac{1}{2}$ اليسار إلى اليمين ويَفْصِل بينهمَا رمزُ النقْطتَين (:) وتَنتَ<sub>بِ</sub>ي ֦֧֦֧֦֧֦֧֦֧֦  $\ddot{\phantom{1}}$ á  $\ddot{\cdot}$ ֦֧֦֧֦֧֦֧֦֧֦֧֦֧֦֧֦֧֦֧֦֧֦֧֦֧֧֦֧֜֜֓֜֜֜֜֜֜  $\frac{1}{2}$  $\frac{1}{2}$  $\frac{1}{2}$  $\epsilon$ Í بفاصل ة منقوطة )**;**( بحيث يكون:  $\frac{2}{1}$ الطرف األول: نوع التنسيق املطلوب. الطرف الثاني: قِيمة التنسيق ë

**.3 طرائق التنسيق بلغة CSS** ر<br>د يُمْكِنُ التنسيق بلغة CSS بثلاث طرقٍ مختلفةٍ والمبيّنة ֧֘ ≶ ,  $\frac{1}{1}$ أسفله من خلال مثال بسيط بتنسيق لون خطّ علامة ֡֡<sup>֟</sup> العنوان من املستوى األول **<1h <**باللون األزرق.

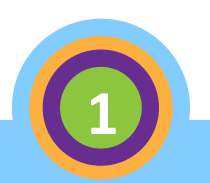

color:red;

**مثال لتغيير لون الخط إلى األحمر** 

**الطرف الثاني الطرف األول** 

أ . **التنسيق بطريقة CSS Inline:** درج ي هذا النوع من .<br>د التنسيق ضمن عالمة HTML تنسيقها راد امل ؙڔ ,<br>1 بفضل ا<mark>لخاصيّة</mark> style. ֦֧֦֧<br>֡

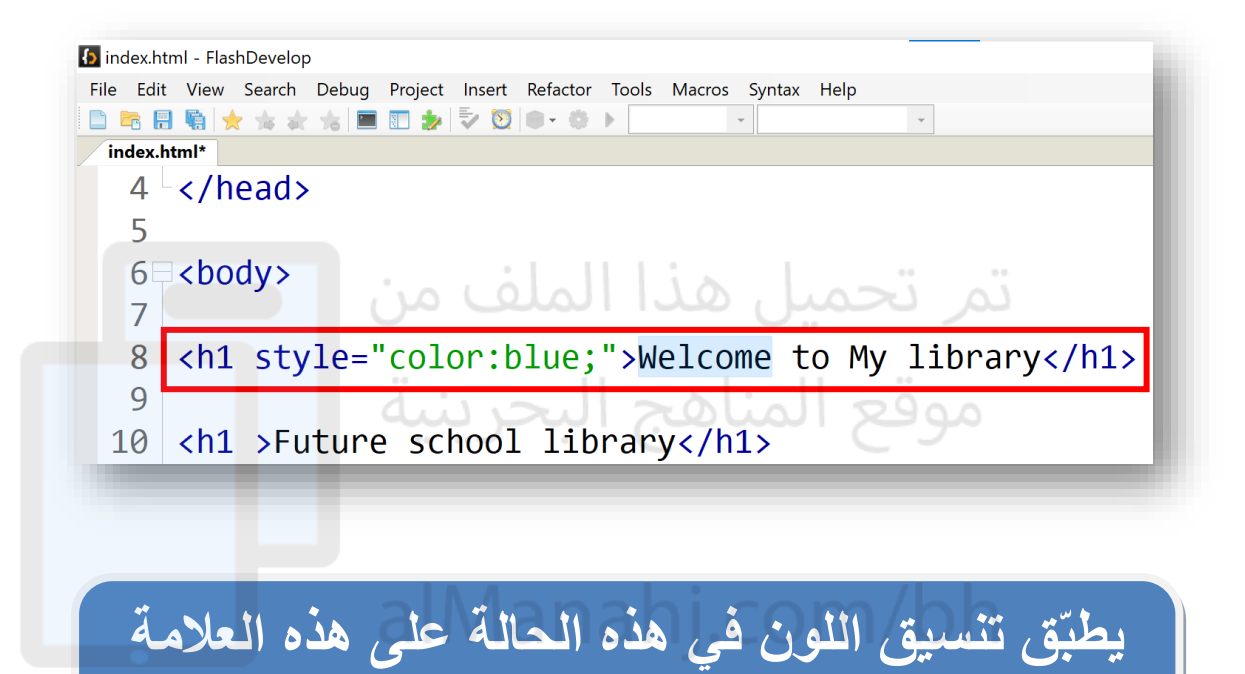

**فقط حتى وإن كانت هناك عالمات عنوان أخرى.** 

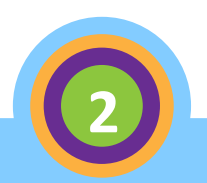

ّمقدمة عن لغة التنسيق **CSS**

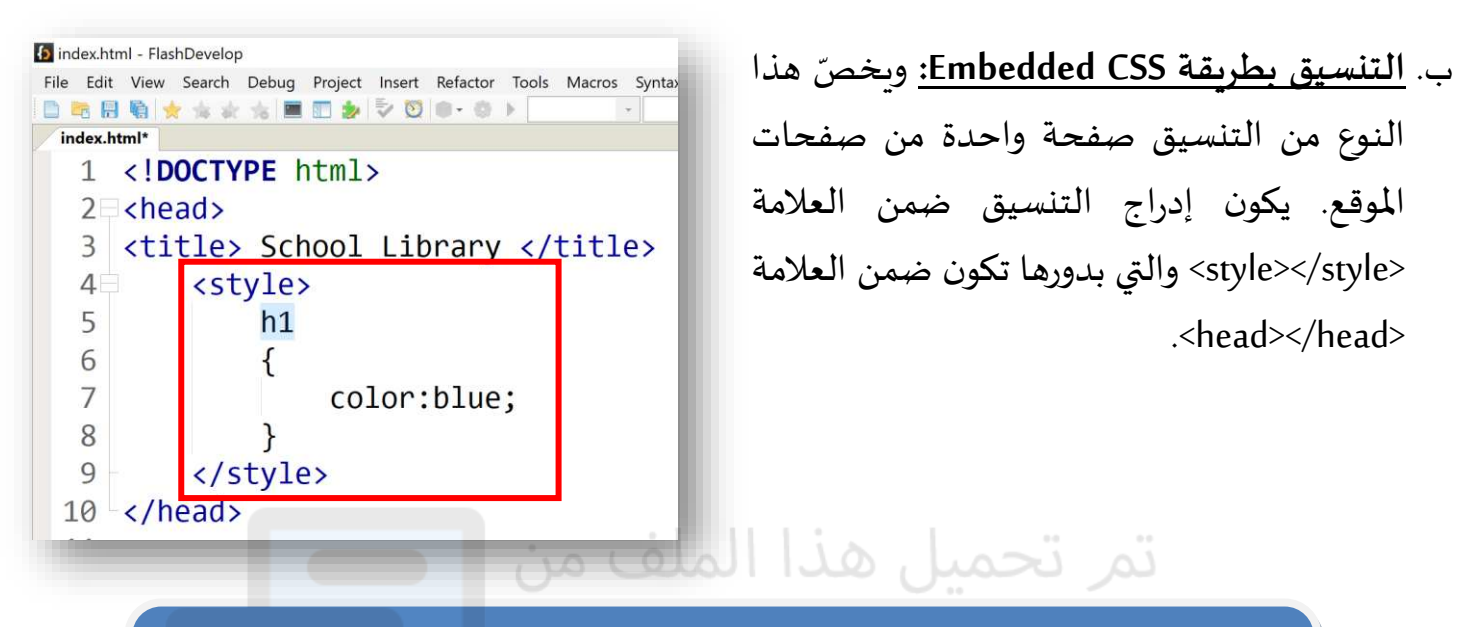

**يطبّق تنسيق اللون في هذه الحالة على جميع عالمات العنوان من المستوى األول الموجودة في هذه الصفحة.** 

## .ج **التنسيق بطريقة File CSS External:** في هذه

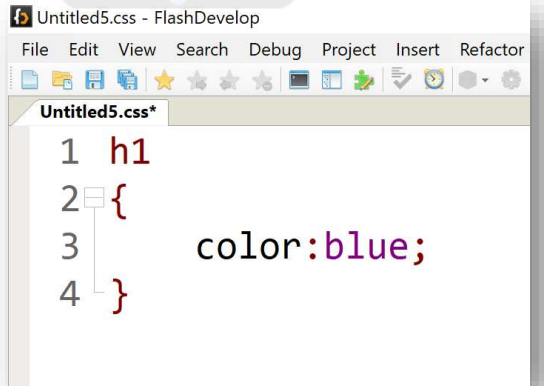

ِ<br>په ں<br>م س.<br>الطريقة يتمّ إنشاء ملفّ تنسيقٍ خارجيٍّ وربطه بأيّ ٍ ֦֧֦ صفحة ويب يُرادُ تطبيق هذه التنسيقات عليها، ڔ ر<br>د ويمكن إنشاء أكثر من ملفّ تنسيق واحد. **س** 

**يطبّق تنسيق اللون في هذه الحالة على جميع عالمات العنوان من المستوى األول الموجودة في جميع الصفحات المرتبطة بملف التنسيق.**

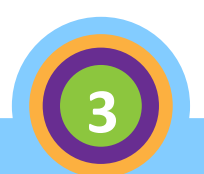